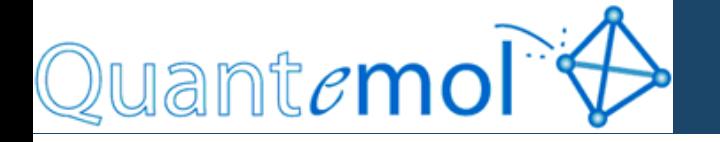

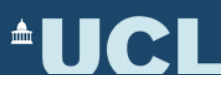

# Quantemol-N

#### **A 15-minute introduction to the programme**

10/06/2011

Stephen Harrison

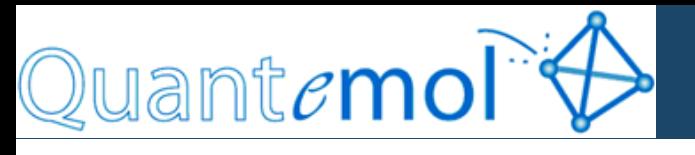

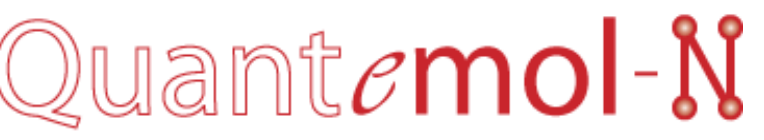

Quantemol-N 3.8 can calculate:

- Elastic cross sections
- Electronic excitation cross sections (extended to high energies)
- Super-Elastic cross-sections between excited states
- Electron impact dissociation
- Scattering reaction rate
- Resonance parameters
- Dissociative electron attachment
- Now works for atoms!

Quantemol -N3.9 (to be released shortly):

- Differential cross sections
- Momentum transfer cross sections
- Parallel computing version

Quantemol experts can help you calculate:

• Vibrational excitation cross sections

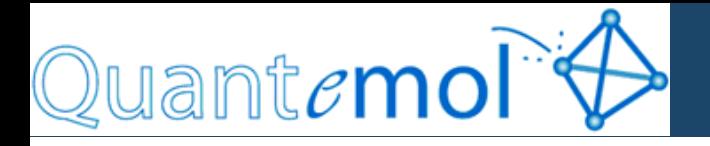

#### **The UK Molecular R-Matrix Codes**

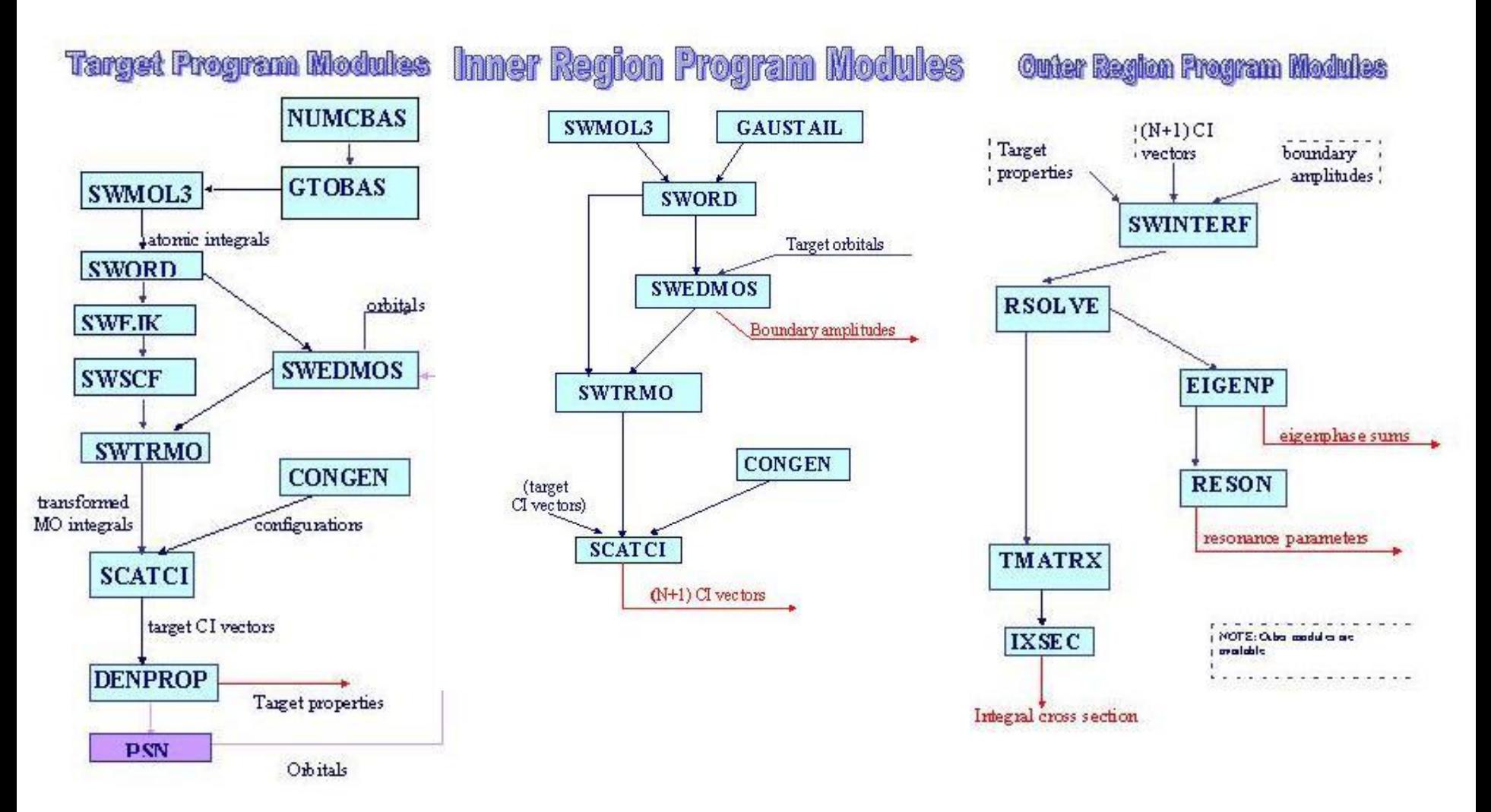

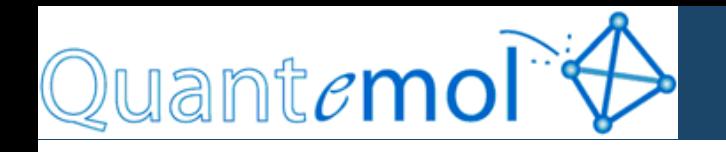

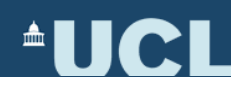

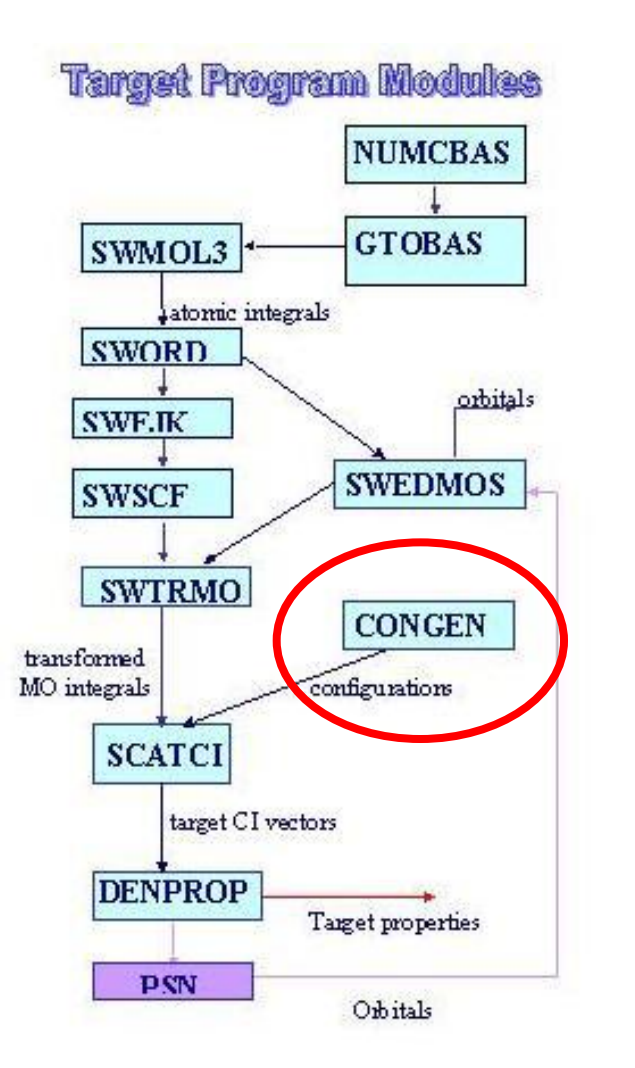

#### **An example….**

cat > congen.data << EOF &STATE sname="2b1 Congen Calculation", iscat=1, megul=71, symtyp=2, qntot=2,1,0, nelect=25, nob=10,3,3,0, nob0=10,3,3,0, nrefo=4, reforb=0,1,15,0,0, 0,9,1,1,0, 1,1,5,0,0, 2,1,4,0,0, confpf=0, lndo=8000000, &END &WFNGRP gname="Configurations", nelecg=25, nrefog=4, reforg=0,1,15,0,0, 0,9,1,1,0, 1,1,5,0,0, 2,1,4,0,0, ndprod=2, nelecp=8,17, nshlp=1,3, pqn=0,1,4, 0,5,10, 0,1,3, 0,1,3, mshl=0, 0, 1, 2, npcupf=1, &END EOF

Note: This is just the congen input for 1 state. This had to be repeated 8 times in total to get all the correct target states (all with slightly different inputs)

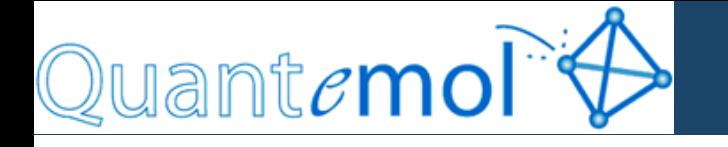

#### **So how effective is Q-N at simplifying the process of setting up a calculation?**

*So less lines than the input for 1 repeat of 1 module in 1 region if it were done manually!*

*This job file gets created by following the step by step wizard.*

molecule=C3N C1=[0.0, 0.0, -1.9604410372164502] C2=[0.0, 0.0, -0.74884103721645] C3=[0.0, 0.0, 0.6257589627835498] N4=[0.0, 0.0, 1.7866589627835499] pointGroup=C2v symEquivAtoms=[C1, C2, C3, N4] optimise=false singleOccup=[1, 0, 0, 0] doubleOccup=[8, 2, 2, 0] model=CIHF basis=DZP basisNAtomSym\_C=1 basisNAtomSym\_N=1 basis  $C=$ basis  $N=$ stepEnergy=0.02 rmatRadius=12 minEnergy=0.02 maxEnergy=10.0 cutOff=10.0 targetStates=2 casLimit=1 attachCalc=false affinity=1.262118 dissEnergy=0.0 vibEnergy=1000.0 fragments=[C2N, C-]

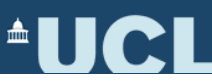

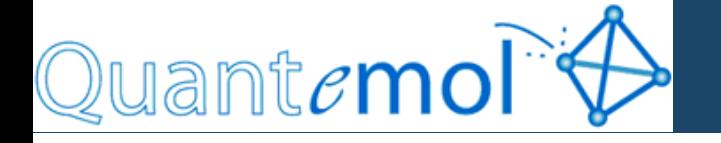

 $\mathbb{R}^k$   $\overline{\mathbb{M}}$ 

Quantemol-N can be applied to:

•Closed shell molecules.

•Open shell molecules, radicals.

•Neutral and positively charged species.

•Molecules with up to 17 atoms tested.

**Advantages of using Quantemol-N, user friendly interface; full tutorial system; 40+ example library; easy to use results format; and 24/7 service support from Quantemol team**

Thomes/salim/guantemol-N.home/guantemol-N.shell/examples/Neopentane\_C2y\_Cl/neopentane\_C2y\_Cl.file

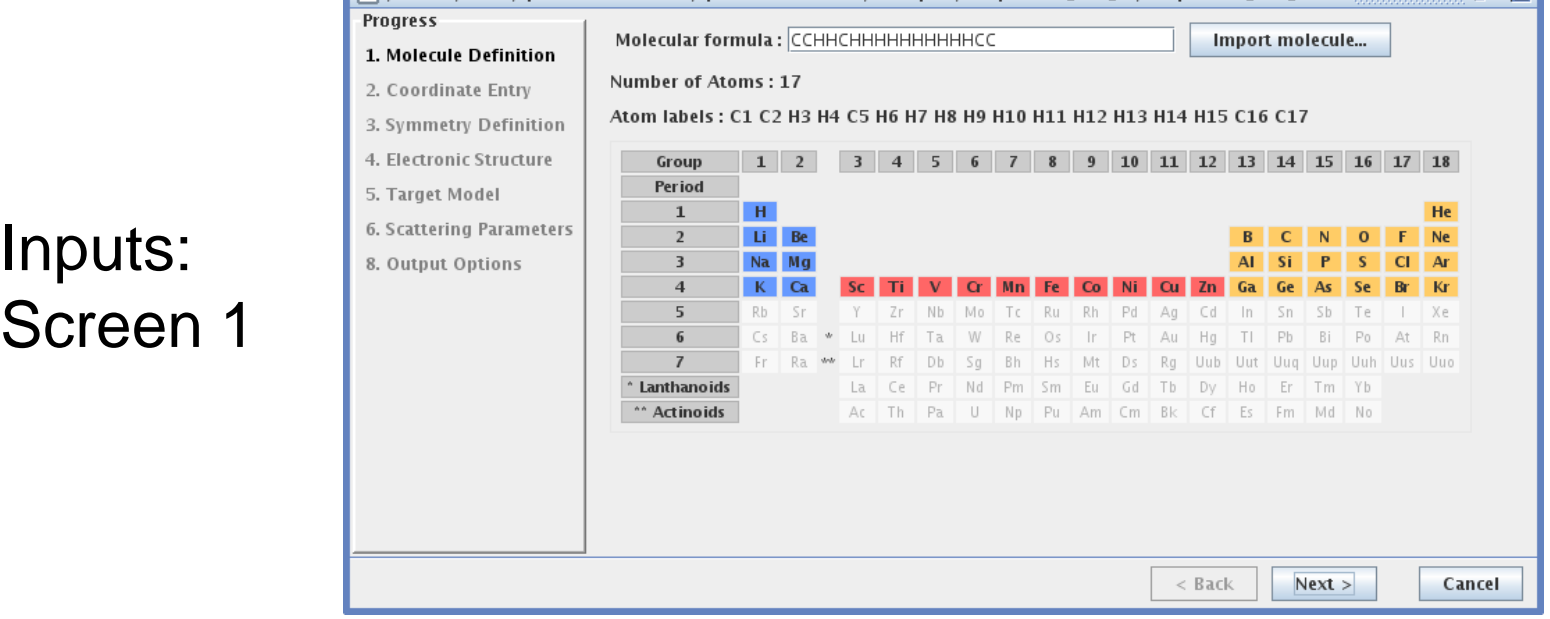

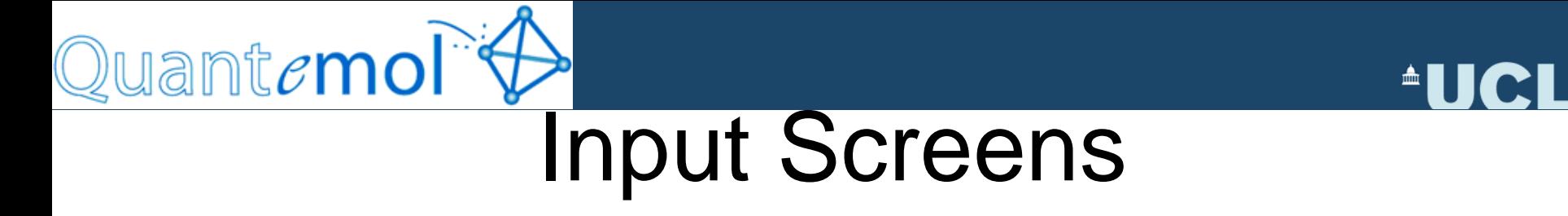

1. The first screen gives you a choice of atoms to define your molecule. Obviously the larger the number of electrons the longer the calculation will take. Some molecules from the grey area can be calculated but with supervision of the team, we will be glad to hear a request from you.

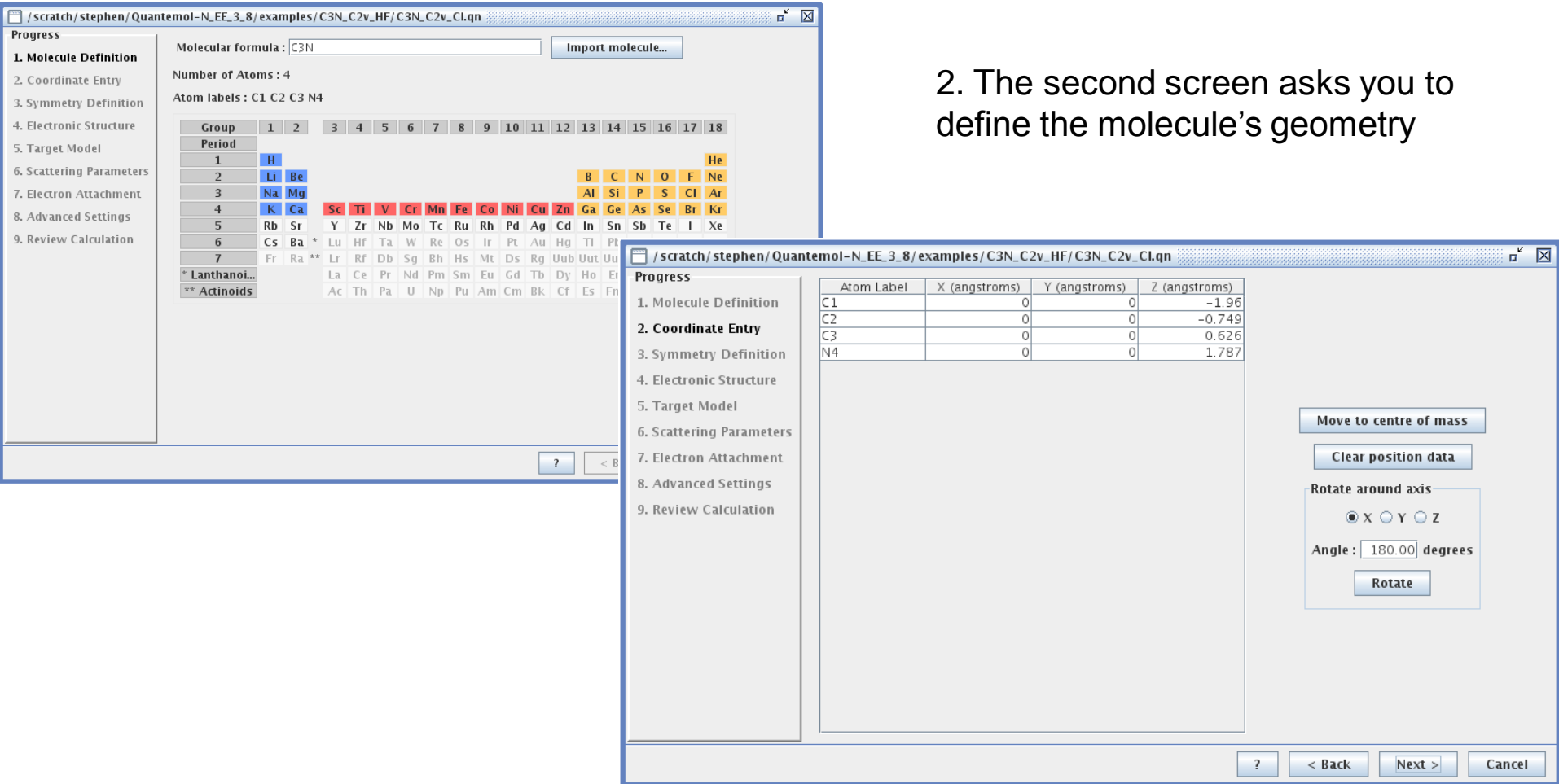

### Input Screens

Quantemol<sup>2</sup>

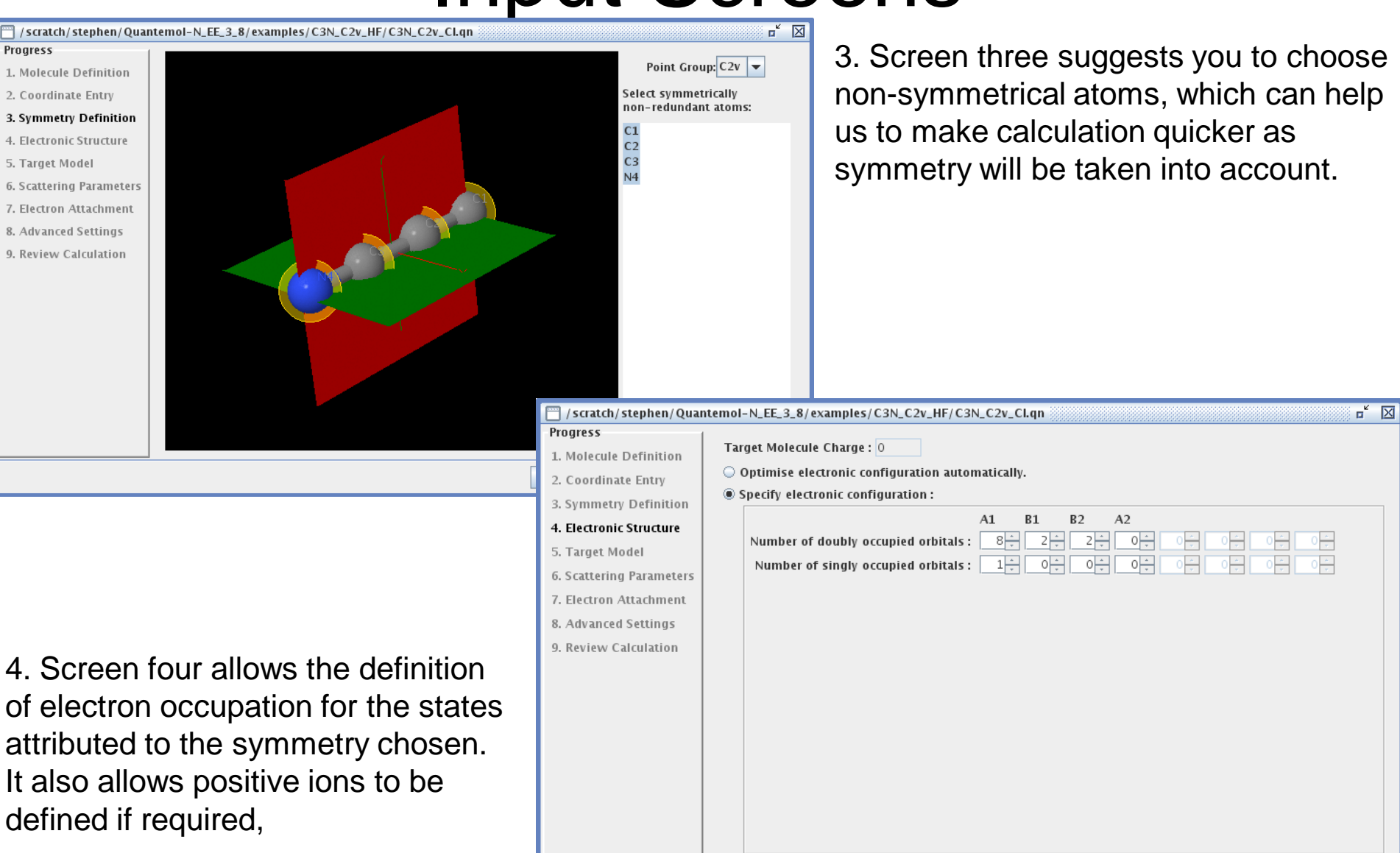

 $<$  Back  $Next >$ 

 $\overline{?}$ 

 $\blacksquare$ 

Cancel

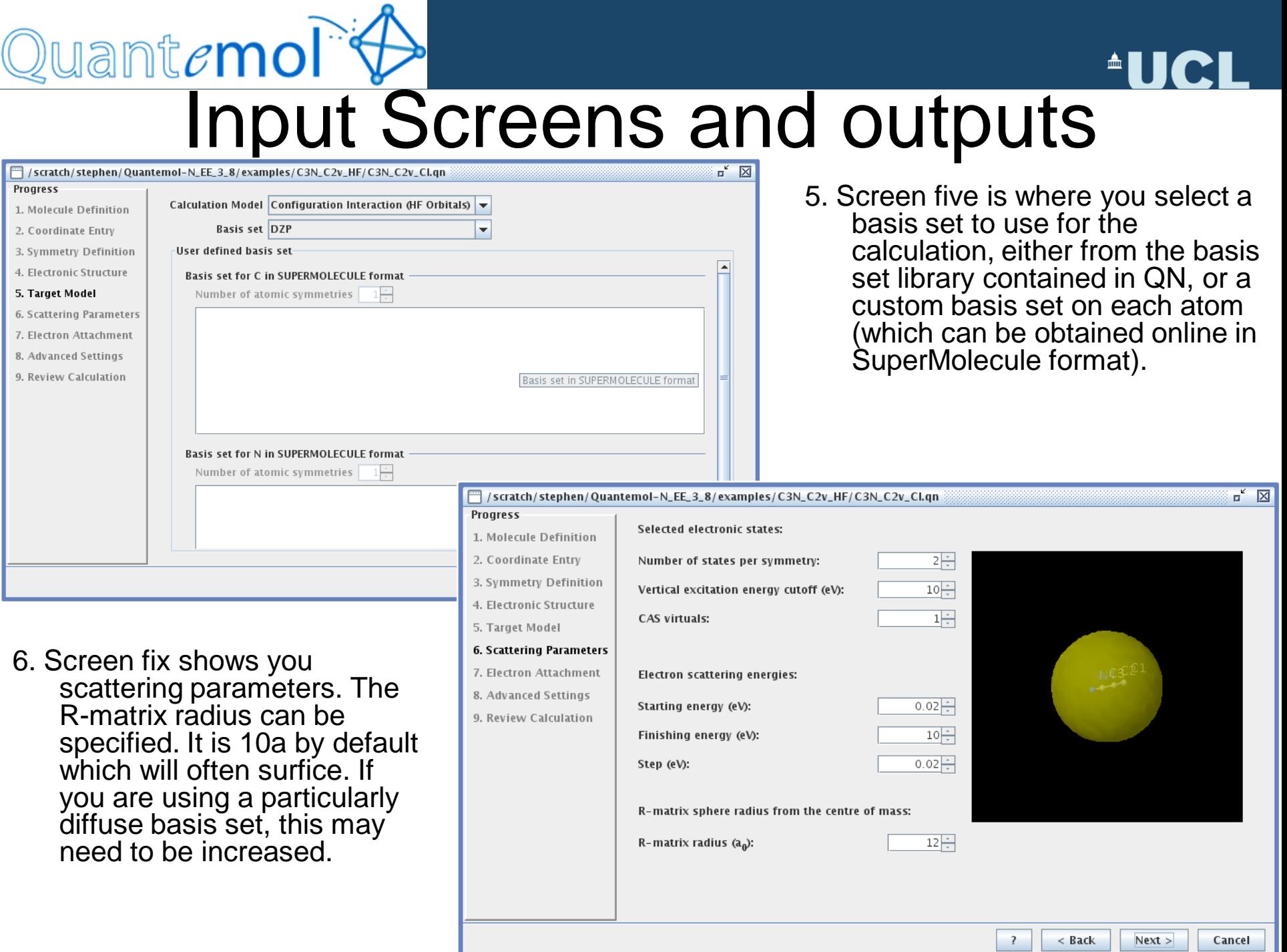

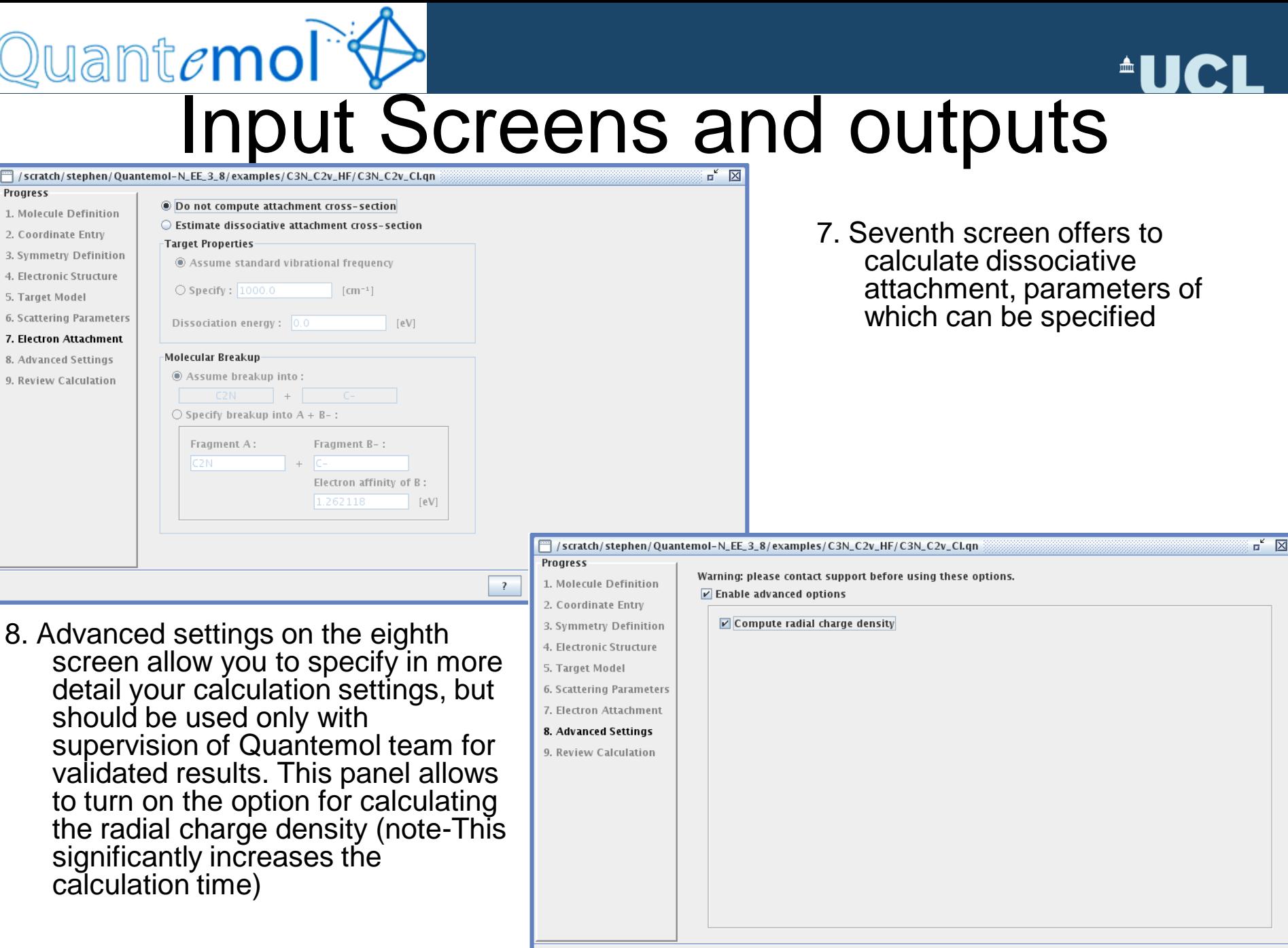

 $\overline{?}$ 

 $<$  Back

 $Next >$ 

Cancel

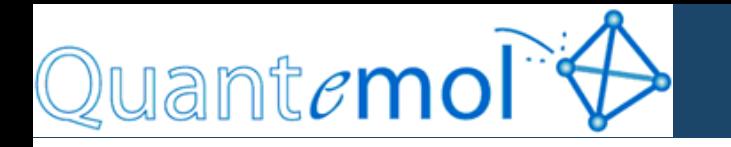

**AUCL** 

## Results

**Results are automatically plotted and presented in a tabbed results window. These can be quickly called up again at a later date in the exact same format. The data is also available as text files for post analysis and use in models**

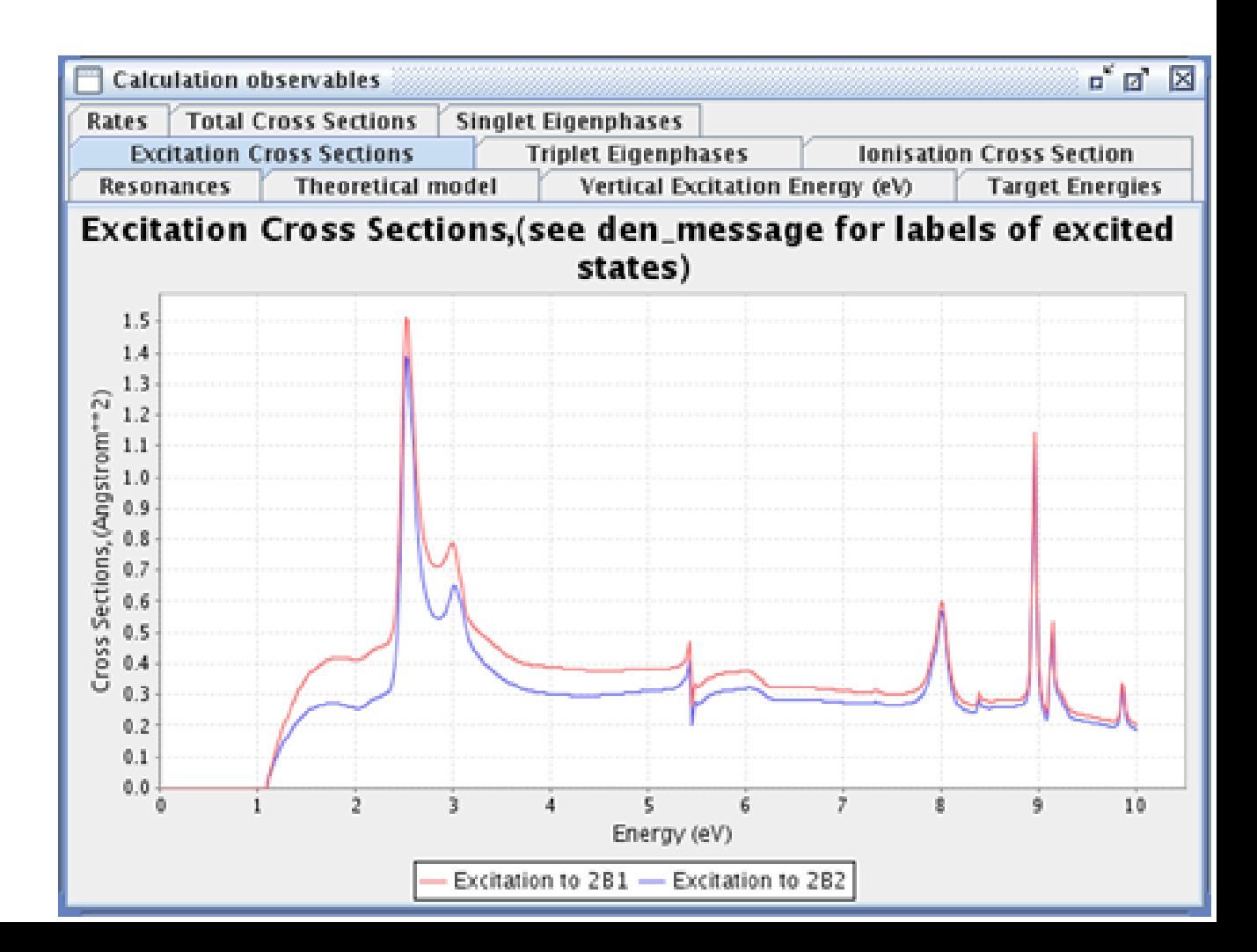

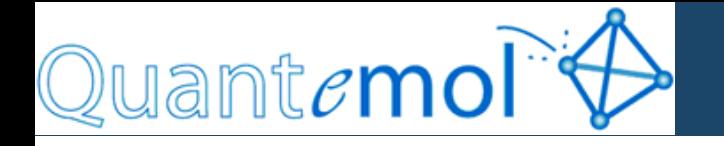

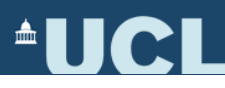

## **DEMO SESSION**

Some useful websites:

http://cccbdb.nist.gov/ - Good for geometries, data comparisons https://bse.pnl.gov/bse/portal - Basis set database

> *I'll now hand over to Sergio for the introduction to Quantemol-D, if you'd like to try Q-N please grab me during the software hands-on!*